## **① 鉄筋位置とかぶり厚、鉄筋径の確認**

電気抵抗電極に【導電性ジェル】を少量充填します。 (6箇所)

> 測定開始すると、 設定した測定時間がカウントされます。

> > 再度[測定]をタップすると、再測定できます。

鉄筋位置を測定面にマークします。また鉄筋のかぶり 厚・鉄筋径を測定・記録してください。 ※iCOR測定時【かぶり厚】【鉄筋径】の設定が正確でないと測定値 がエラーになる場合があります。ご注意ください。

## **② iCORの準備**

## **③ iCORの電源を入れます**

電源ボタンを2秒長押し

## **⑤ iCORとタブレットを接続**

## **⑨ エラーが出た場合**

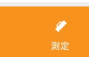

### **⑩ コンターマップ作成**

グリッドポイントをすべて測定後、左上の | をタップし、メニューを表示させ、

◎ コンターマップ をタップします。

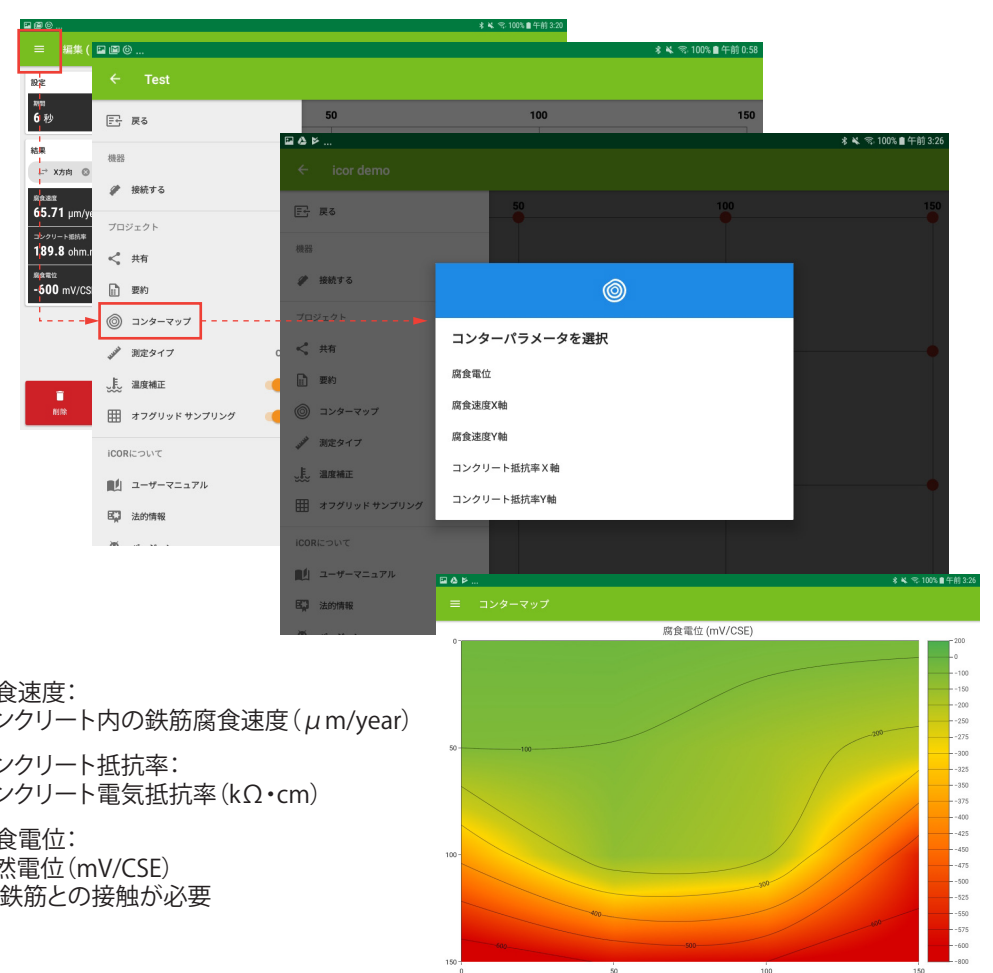

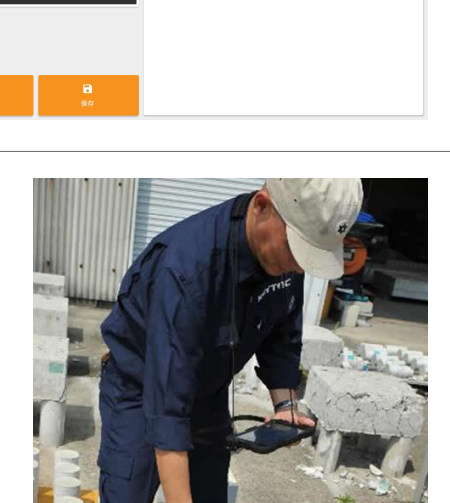

ジェルは少量、底が浸される程度

ジェル充填後、水で湿らした白色のスポンジをつけます。 (6箇所)

> スポンジを十分に湿らせて 底面が濡れた場合は拭き取ってください

電源が入ると赤色のLED が点滅(タブレット接続待機中)

左下の[測定]を 測定面に押し当てながら、タップします

作成したプロジェクトをタップし、グリッド画面に移りま す。左上 | 三 をタップしメニューを表示させ、● 接続する をタップします。画面が右記に変わり、接続できるiCOR 本体が表示されるので[接続する]をタップし、接続しま す。 接続完了すると右上に丸いアイコンと

タブレット上のグリッドポイントに対応する 測定面にiCORを押し当てます。

腐食電位: 自然電位(mV/CSE) ※鉄筋との接触が必要

#### 鉄筋のかぶり厚は間違っていませんか?

測定できない場合、測定時間設定を変更したり、測定面を湿潤状態にしてみてください。

X (Horizontal)

#### R2(相関係数)

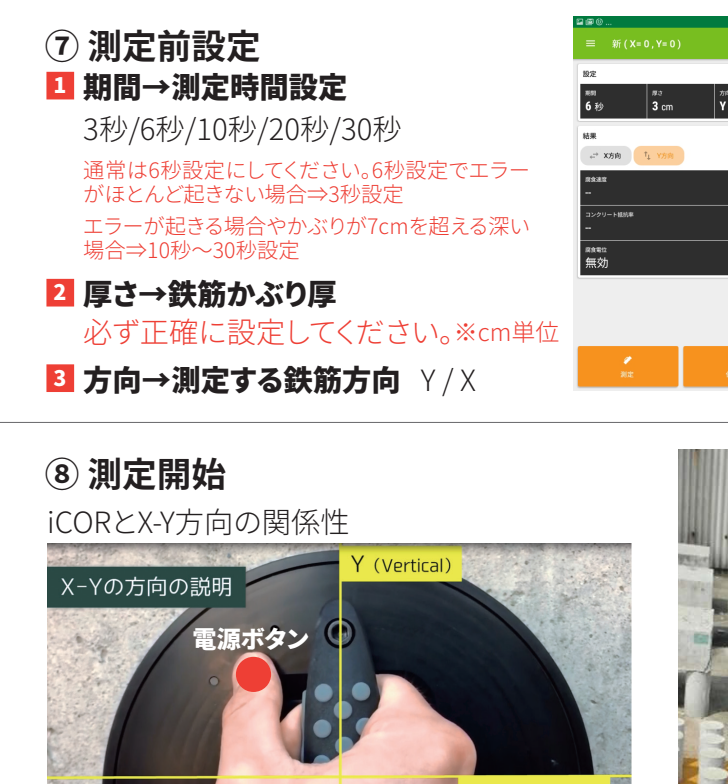

測定値(赤点)と指数関数曲線(青線)のフィッティン グの精度を示しており、1に近いほど測定値が指数 関数曲線に一致していること示します。これは測定 時の目安ですので、低い場合は再度測定することを お勧めします。

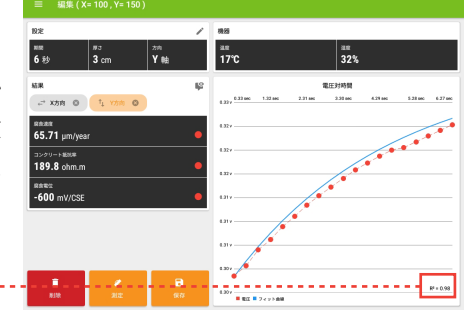

※同じ場所で何度も測定するのは避けてください。20~30 分時間をあけて再度測定してください。 ※鉄筋かぶり厚さが 90mm 以上の場合は、エラーが生じる可能性があるため推奨しません。 ※有機被膜・エポキシシーリング・アスファルトなどは、測定できません。 ※電極と鉄筋の間のコンクリートに割れや空隙がある場合、コンクリート表面から鉄筋に電流を

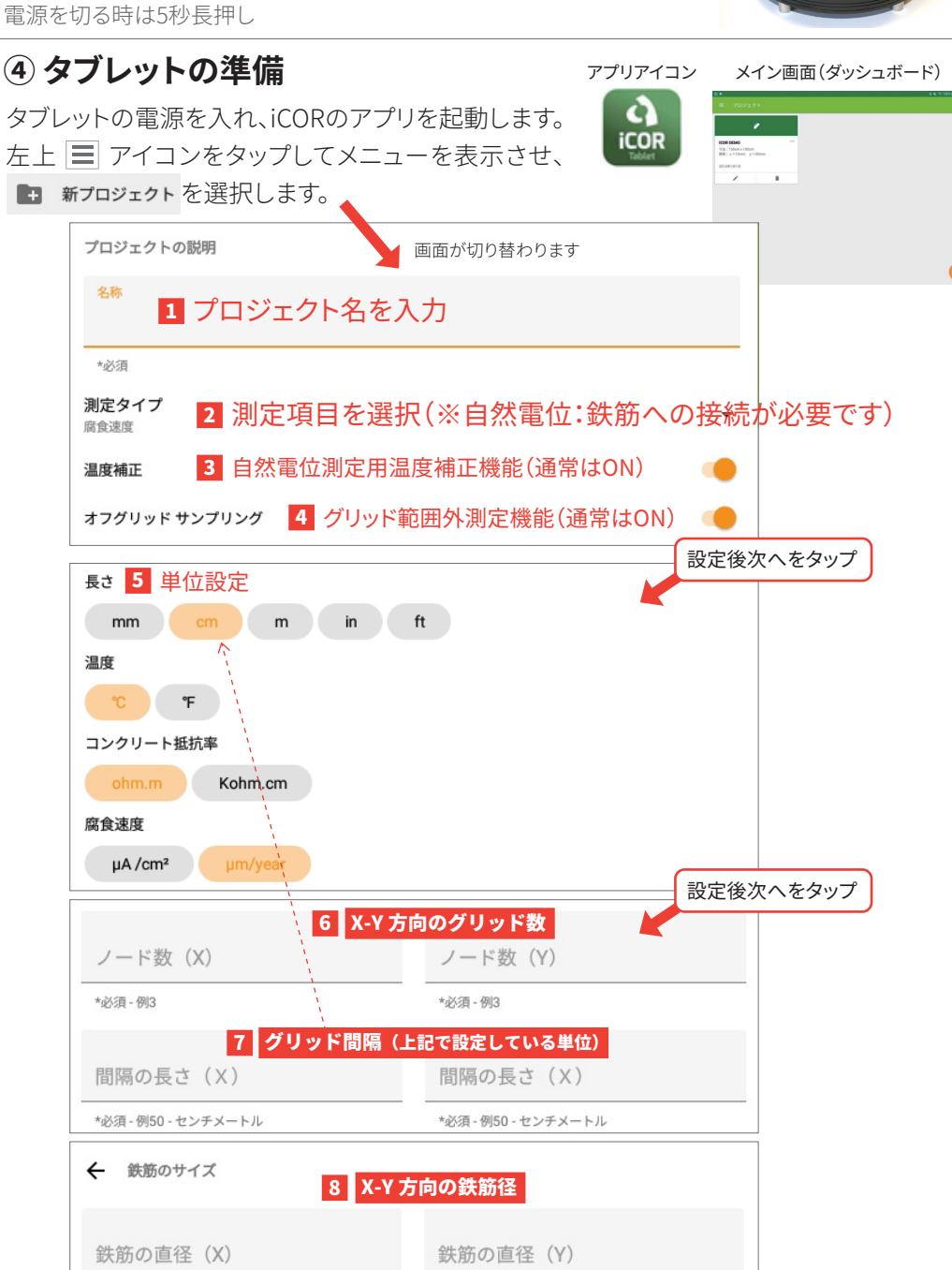

流すことができませんので、測定ができません。

本機に水滴が付着した場合は必ず拭き取ってください

## **完全非破壊型鉄筋腐食診断器 iCOR クイックガイド ver5.0**

# KEYTEC

 $\overline{\Omega}$ 

測定する測定ポイント、グリッドの交差部 を長押し、[完了]をタップします。

※設定で【グリッド外測定/オフグリッドサンプ リング】をON にしている場合、グリッドの交差 部以外での測定も可能です。

## **⑥ 測定ポイントをタップ**

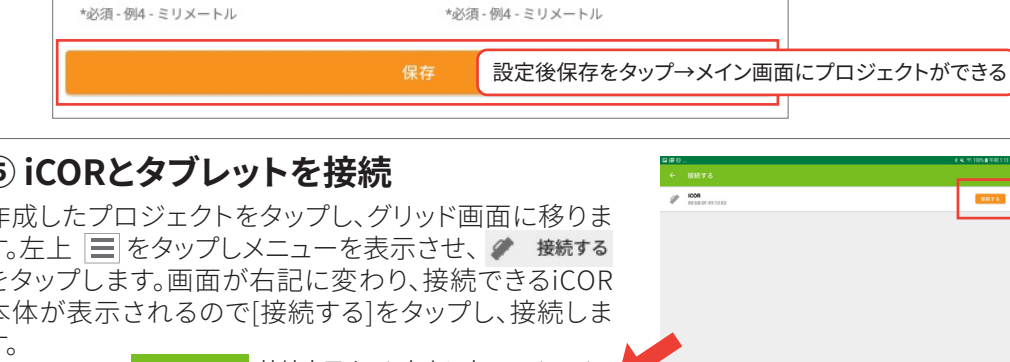

バッテリーアイコンが表示されます

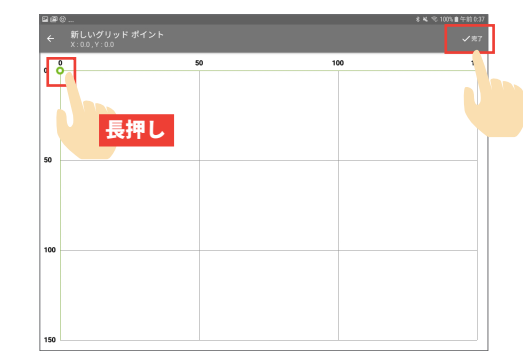

腐食速度: コンクリート内の鉄筋腐食速度(μm/year)

コンクリート抵抗率: コンクリート電気抵抗率(kΩ・cm)